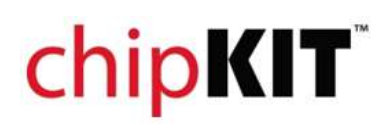

### **Overview:** chipKIT Pi

### **Introduction**

chipKIT™ Pi (Designed for Raspberry Pi) is the latest Arduino™ compatible chipKIT™ platform from Microchip and element14. It features a 32‐bit PIC32 microcontroller in a prototyping‐friendly, low pin count SPDIP package. The PIC32's performance, memory and integrated peripherals allow users to create applications including touch sensing, audio processing and advanced control. The board is supported by the free chipKIT™Multi‐Platform IDE (MPIDE) that can be hosted on the Raspberry Pi.

### **Getting familiar with chipKIT™ Pi**

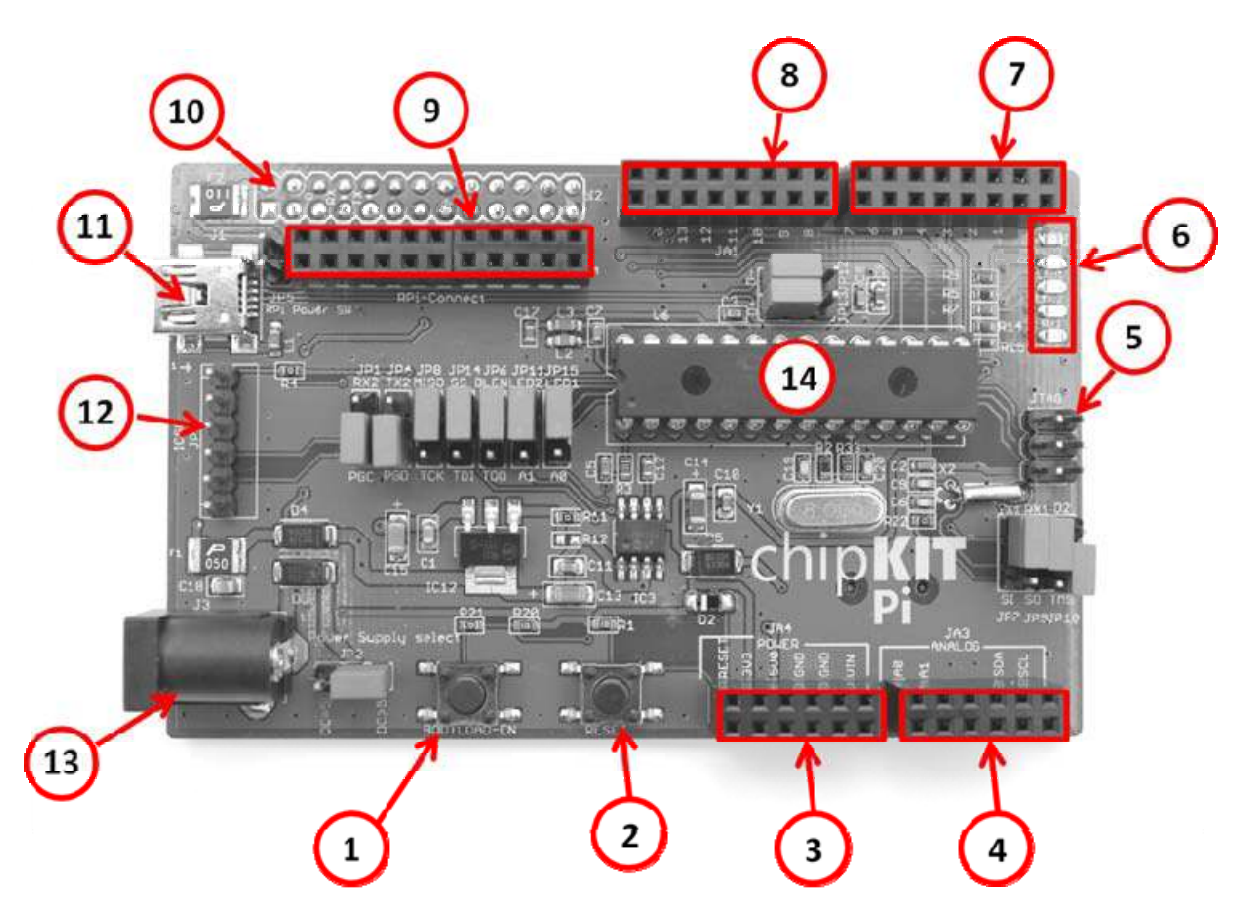

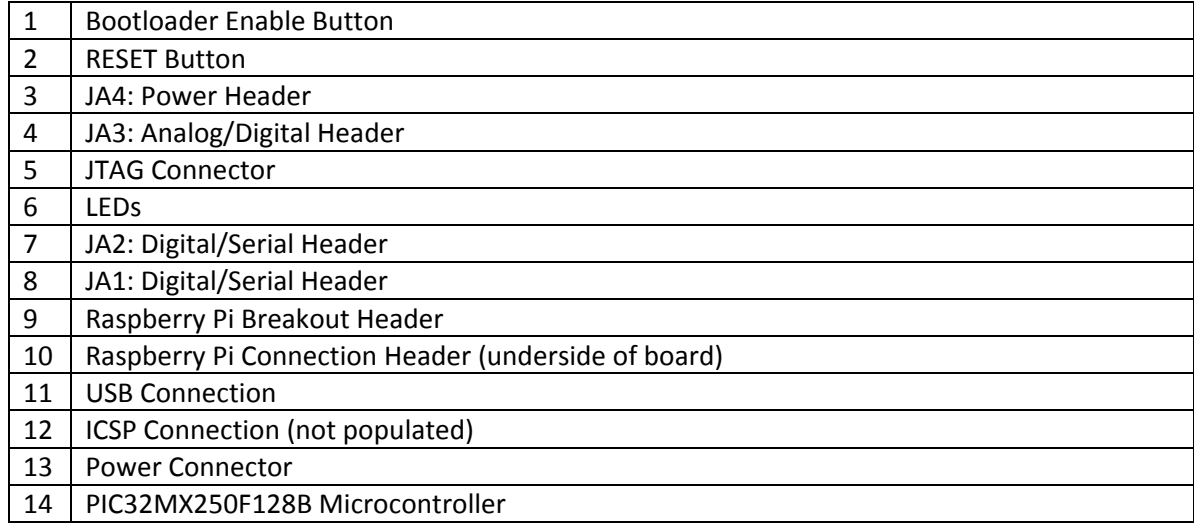

# chip**KIT**

### **chipKIT Pi Jumper Settings**

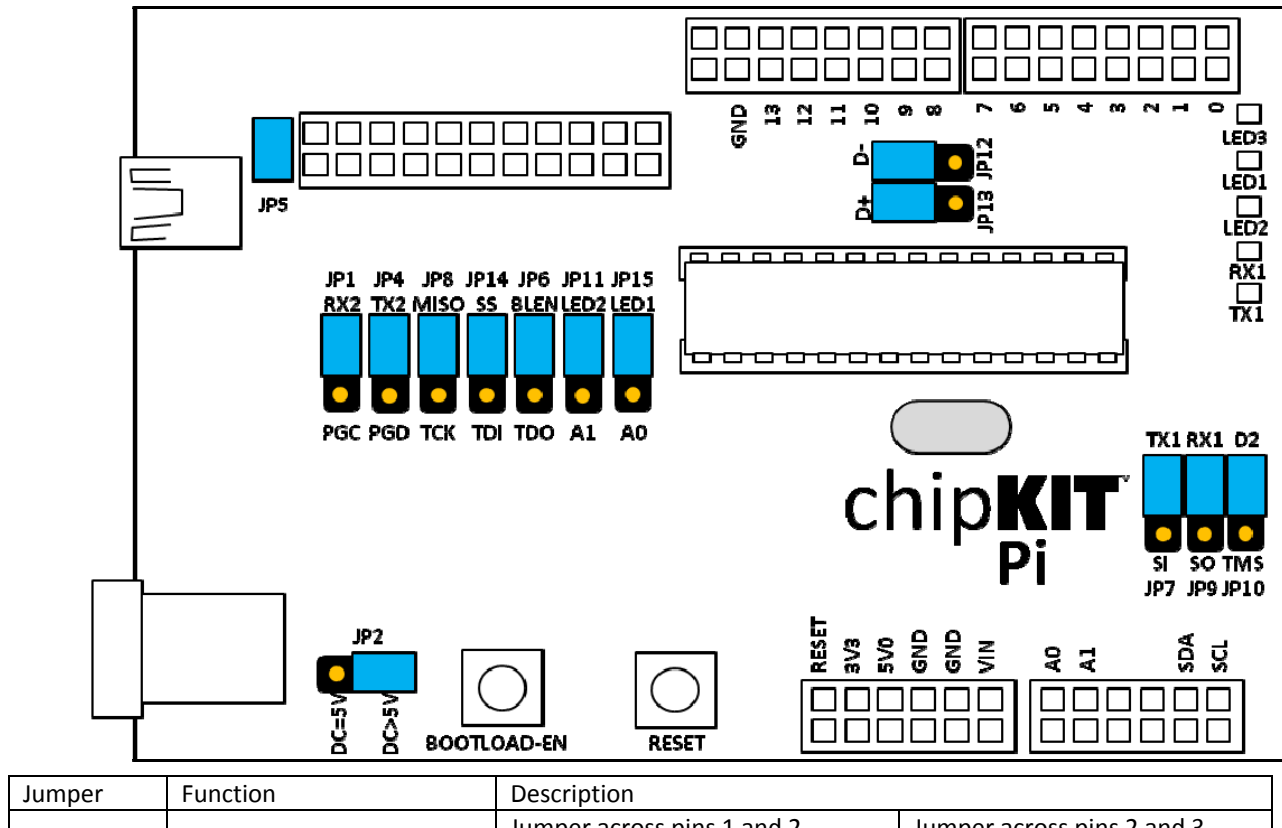

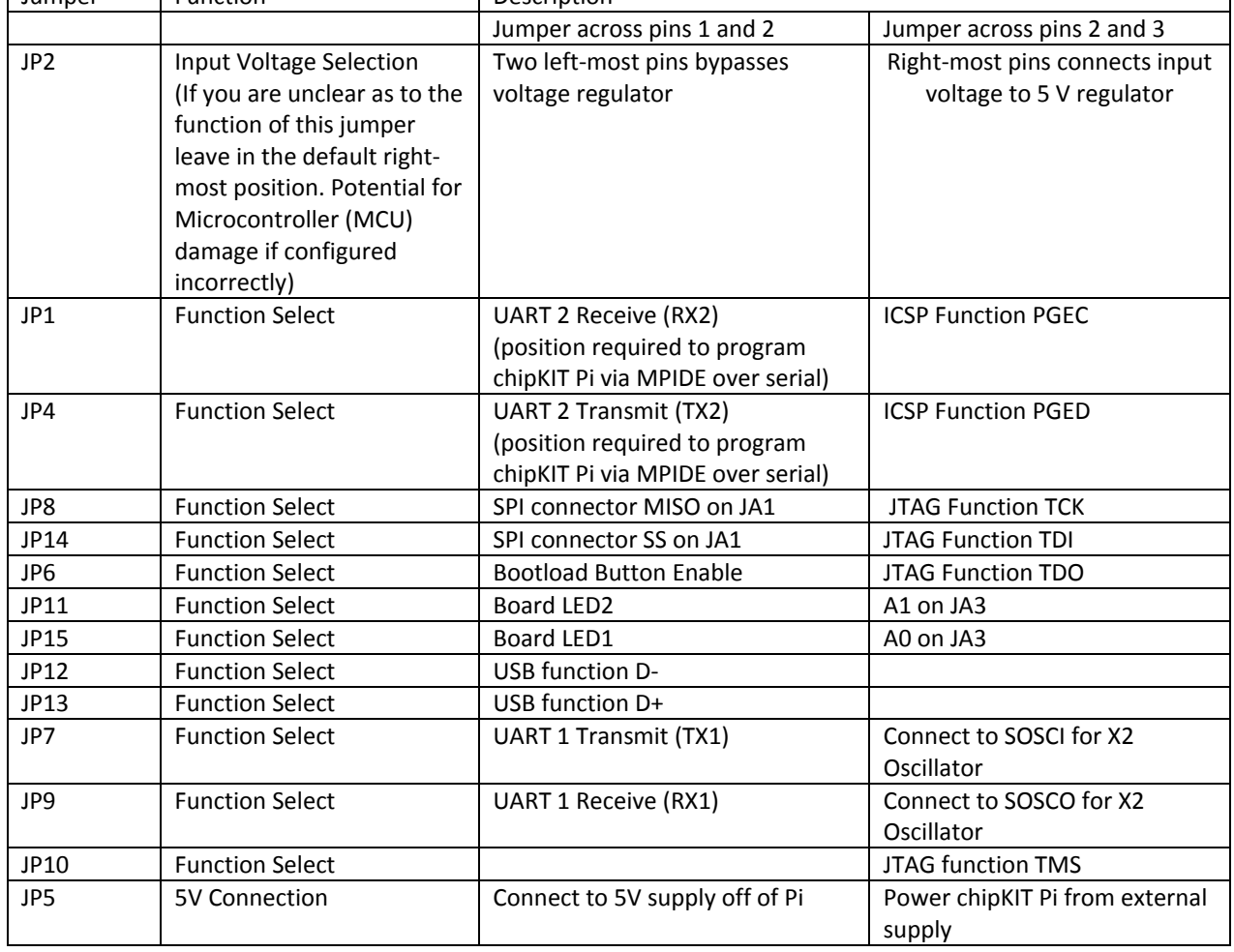

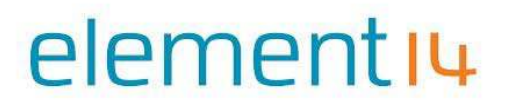

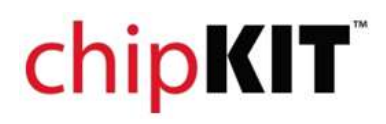

PIC32MX250F128B

### 

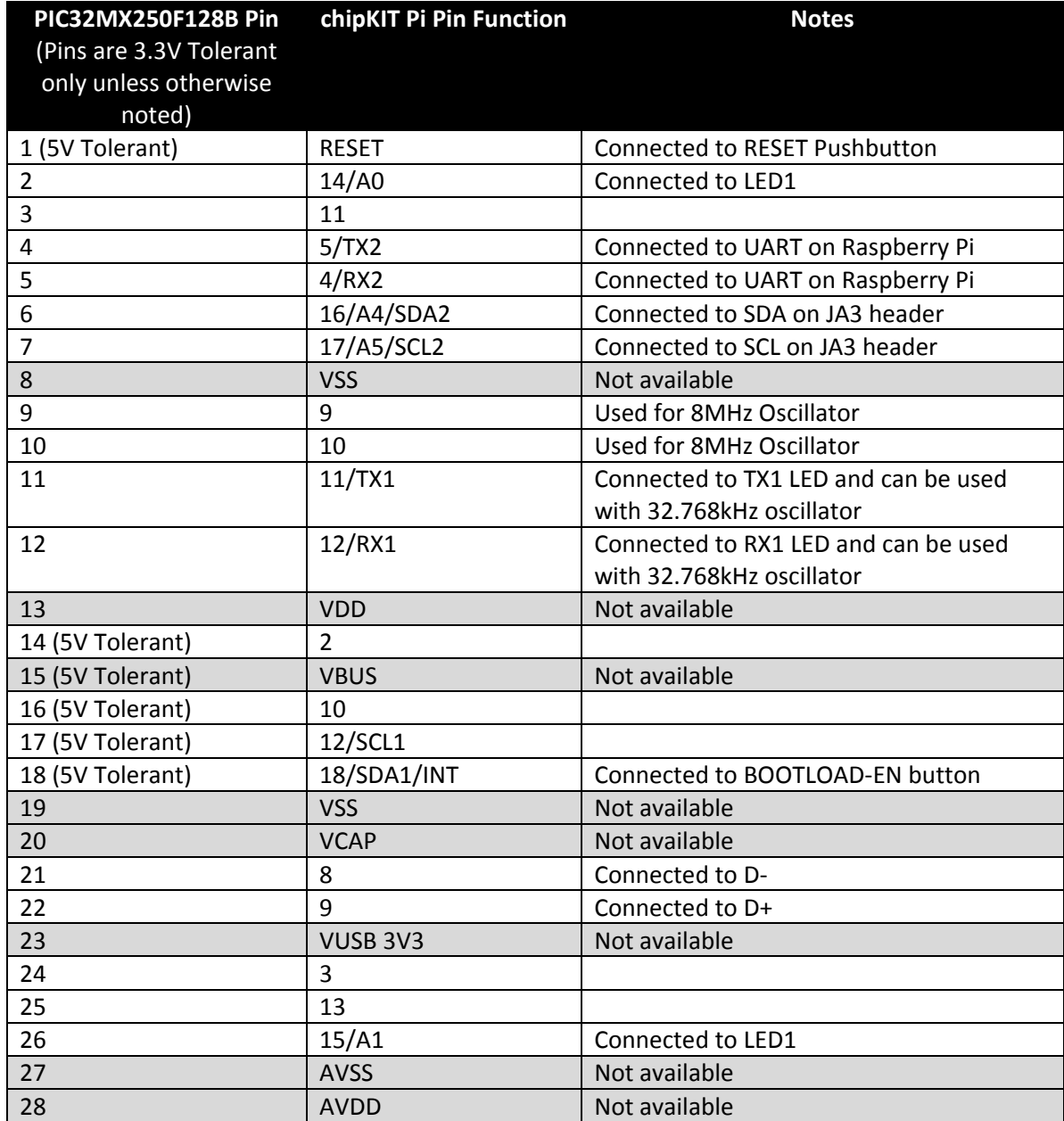

# 

### **Getting up and running with chipKIT™ Pi**

chipKIT™ Pi relies on the open source MPIDE integrated development environment, a version of which has been ported to an operating system that runs on Raspberry Pi.

It is recommended, for ease and for first time use, that users download the complete operating system and MPIDE as a complete package. This can be downloaded at http://downloads.element14.com/downloads/chipkit\_pi.zip, and should be saved to your computer. The file will be quite large (2GB), and will require unzipping once it has been downloaded. Once unzipped, you will be left with a .ISO image file, ready for flashing to your empty SD Card.

Choose an SD Card of at least 4GB capacity. Use a flashing utility like **Win32 Disk Imager** (available for free, from http://sourceforge.net/projects/win32diskimager/) to flash the .ISO image to your SD Card. When complete, insert the fully flashed SD Card to your Raspberry Pi.

Plug your new chipKIT™ Pi board into Raspberry Pi, and power up. As MPIDE is already installed, you should be able to start MPIDE from the desktop. For reliable operation, do not plug chipKIT™ Pi into a Raspberry Pi that is already powered up. Always power up both devices together.

#### **Powering the chipKIT™ Pi**

The chipKIT Pi can be powered in the following ways:

- ‐ Over the USB
- ‐ Via the ICSP Connection
- ‐ Through the Vin input
- ‐ From the Raspberry Pi
- ‐ Through the power jack

#### **Programming the chipKIT Pi from MPIDE**

In order to program the chipKIT Pi from MPIDE with your sketch, the board must be set to bootloader mode. To enter bootloader mode:

1. Ensure that both Jumpers JP1 and JP4 are connected to upper-most pins of their header

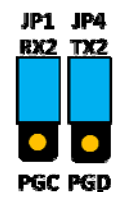

- 2. Press and hold the BOOTLOAD‐EN button.
- 3. While the BOOTLOAD‐EN button is still pressed, press and release the RESET button.
- 4. Release the BOOTLOAD‐EN button.
- 5. Bootloader mode will be confirmed when the TX1 LED is on and the RX1 flashes.
- 6. After the sketch is uploaded, the TX1 and RX1 LEDs will turn off.

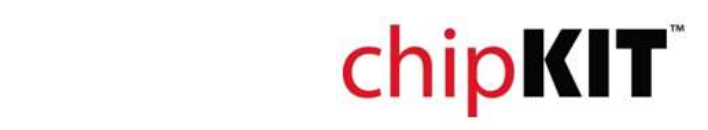

### **Example Sketches**

Sketches are Arduino™ style programmes that allow you to simply control various aspects of the chipKIT Pi's processor, peripherals and GPIO. Some examples are built in to the MPIDE software. The best way to learn is to select one, load it and upload it into the chipKIT™ Pi.

### **Schematic**

For the schematic information, please visit the element 14 community http://www.element14.com/chipkit\_pi

### **More Information**

For more information, please visit

- 1. The element 14 community http://www.element14.com/chipkit\_pi
- 2. The knode, element14 http://www.element14.com/community/community/knode/dev\_platforms\_kits/element14 dev kits/microchip-chipkit/chipkit\_pi
- 3. chipKIT website http://chipkit.net/
- 4. chipKIT forum http://www.chipkit.org/forum/index.php
- 5. PIC32MX250F128B Homepage http://www.microchip.com/wwwproducts/Devices.aspx?dDocName=en557425
- 6. TCHIP‐USB‐MX250F128B (PIC32MX250F128B pre‐programmed with USB bootloader) http://www.microchipdirect.com/productsearch.aspx?keywords=TCHIP‐USB‐MX250F128B

The chipKIT Pi can also be used as a standalone chipKIT board. A version of the PIC32MX250F128B microcontroller is available preprogrammed with a USB bootloader that can be used to replace the PIC32 with UART bootloader that comes with the chipKIT Pi. In this way, the user would simply connect the chipKIT Pi via the USB connection to their personal computer's USB port and use the MPIDE version for their operating system. For instruction on how to download the MPIDE, see www.element14.com/chipkit\_pi .